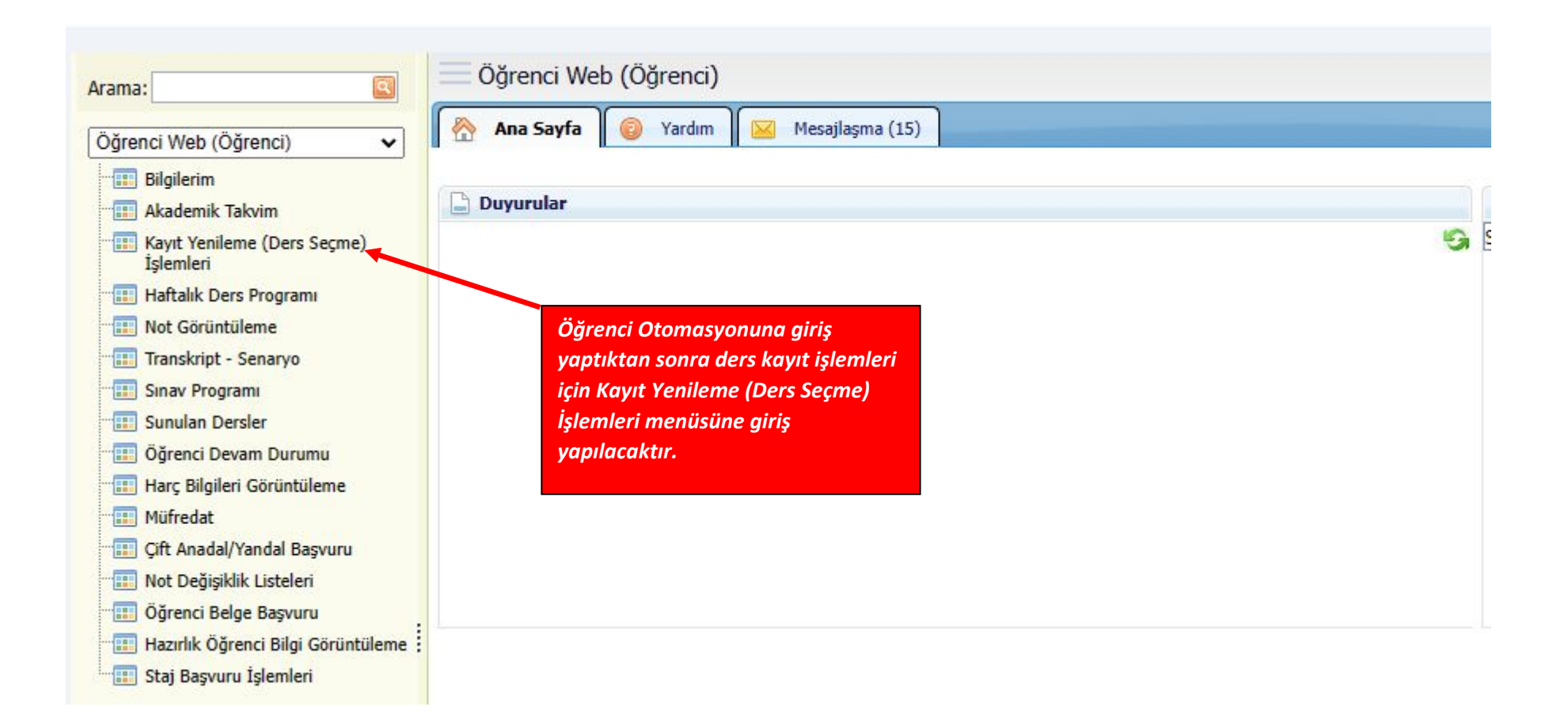

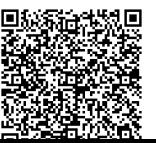

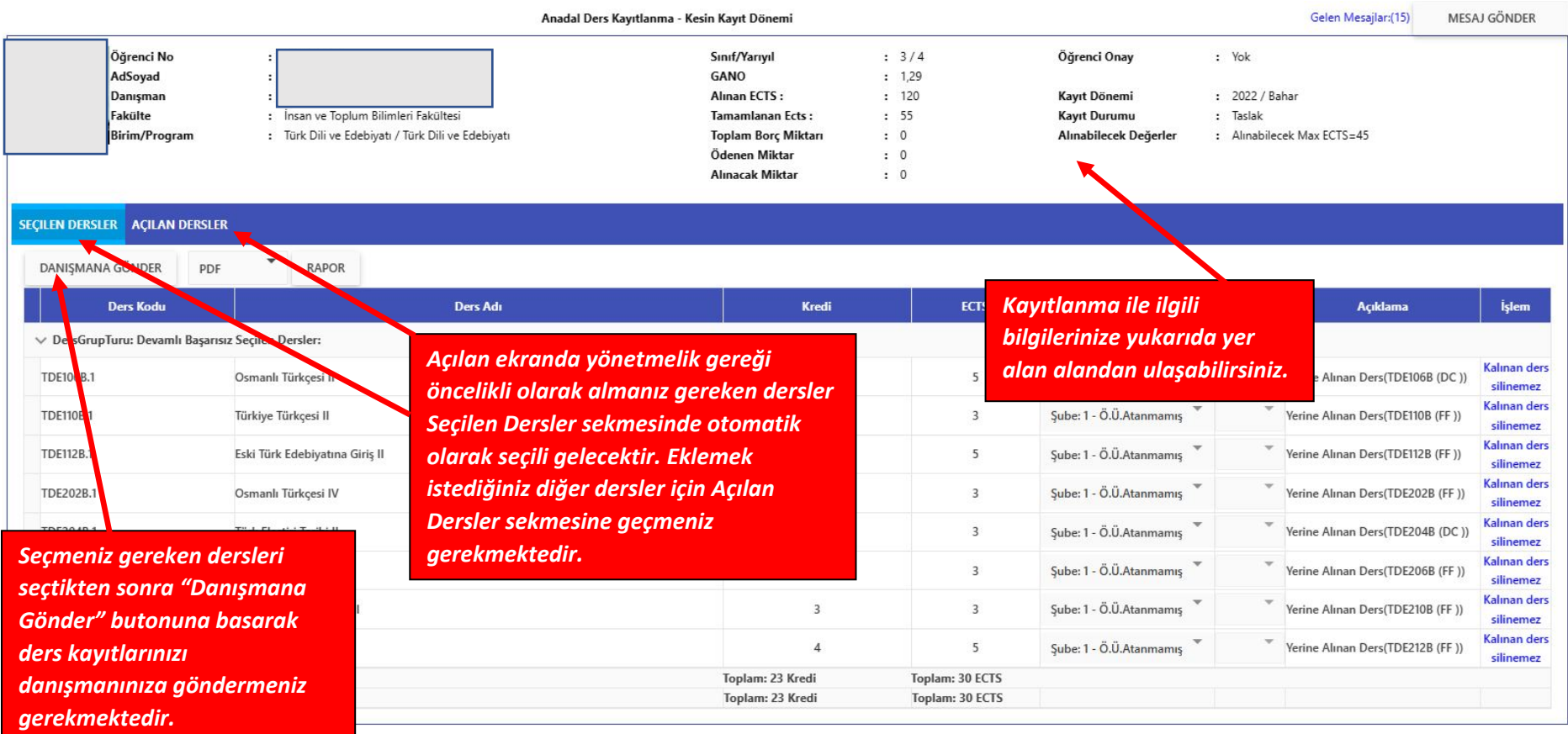

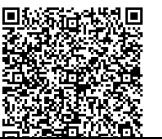

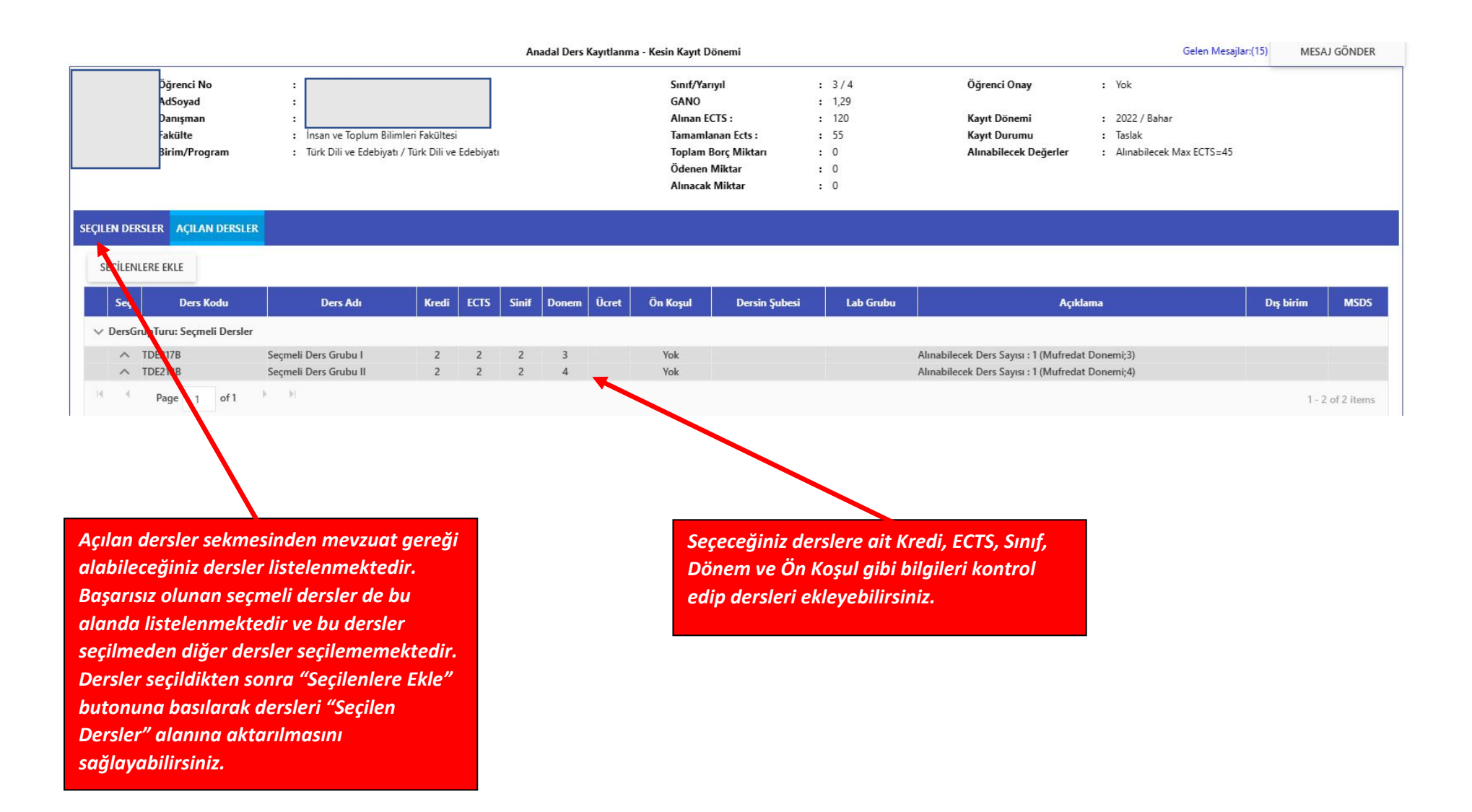

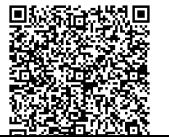

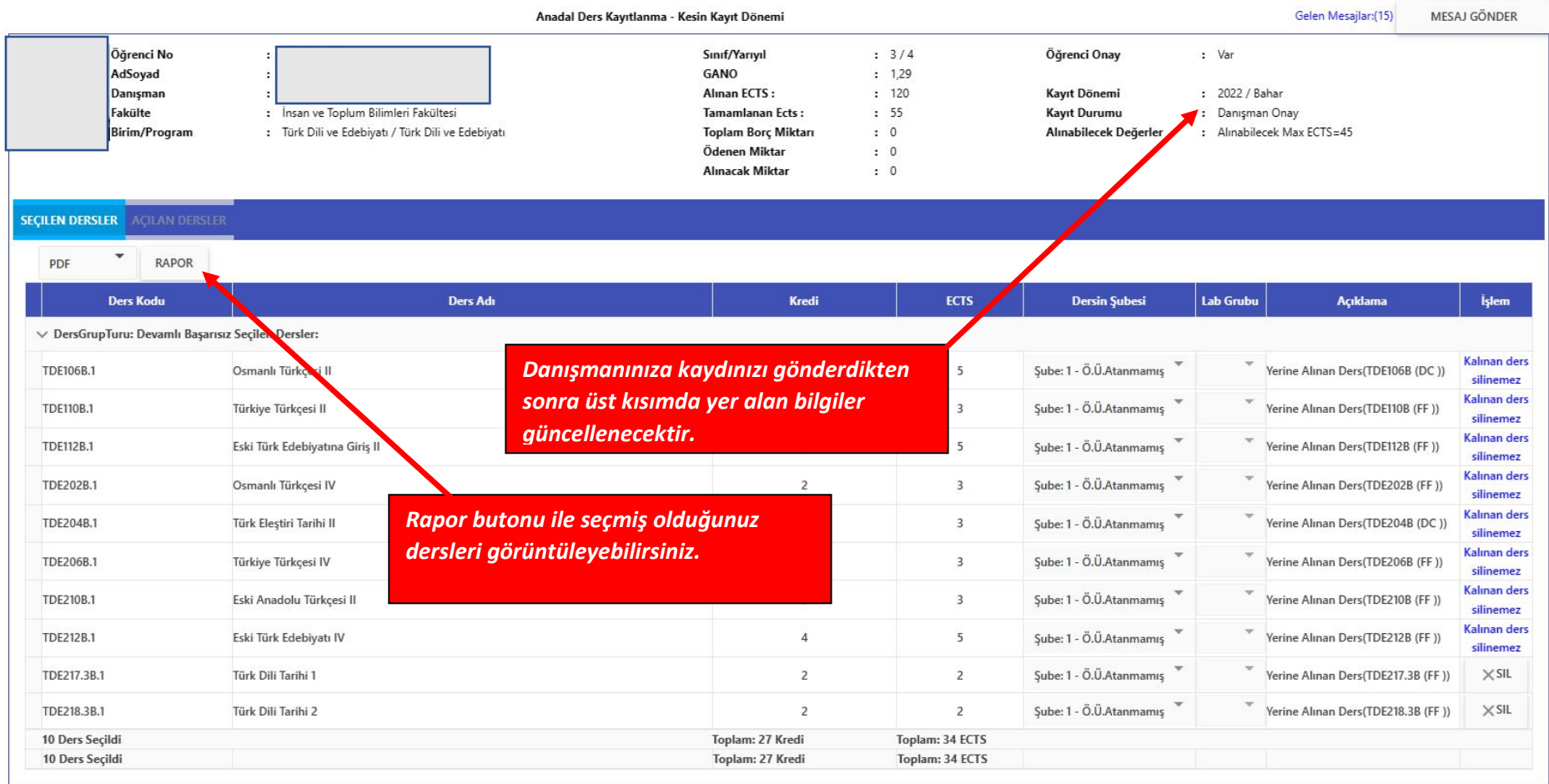

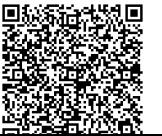

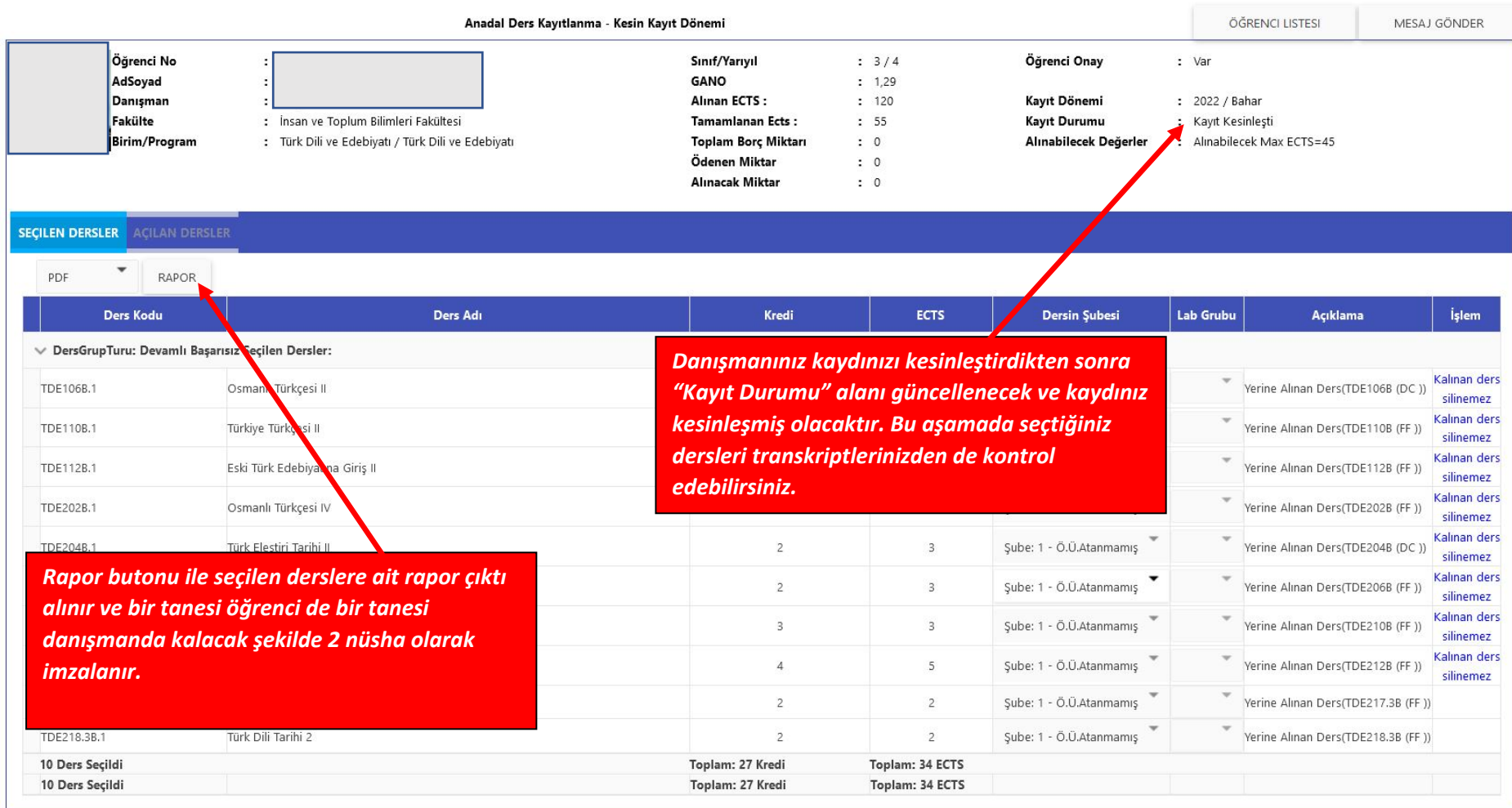

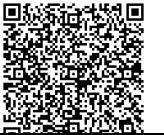

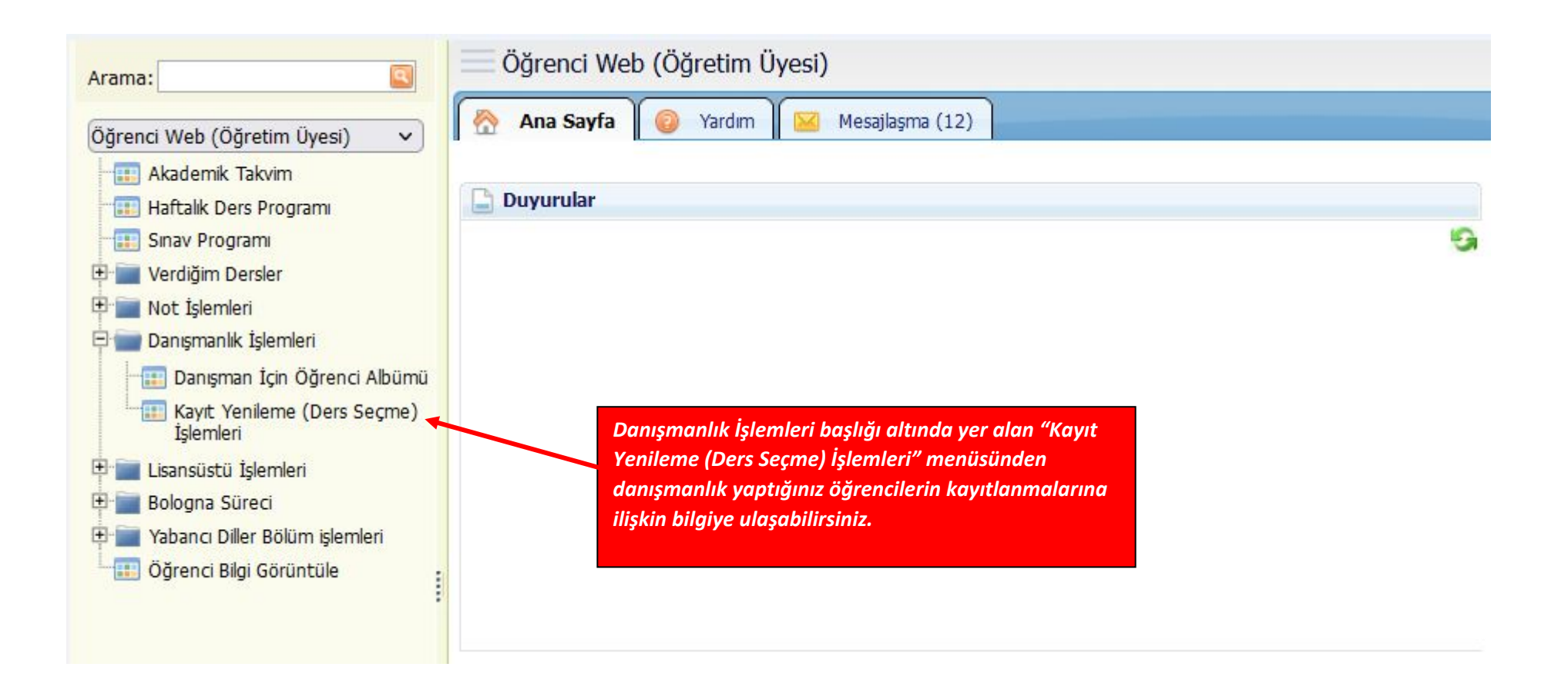

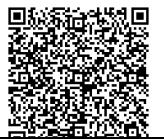

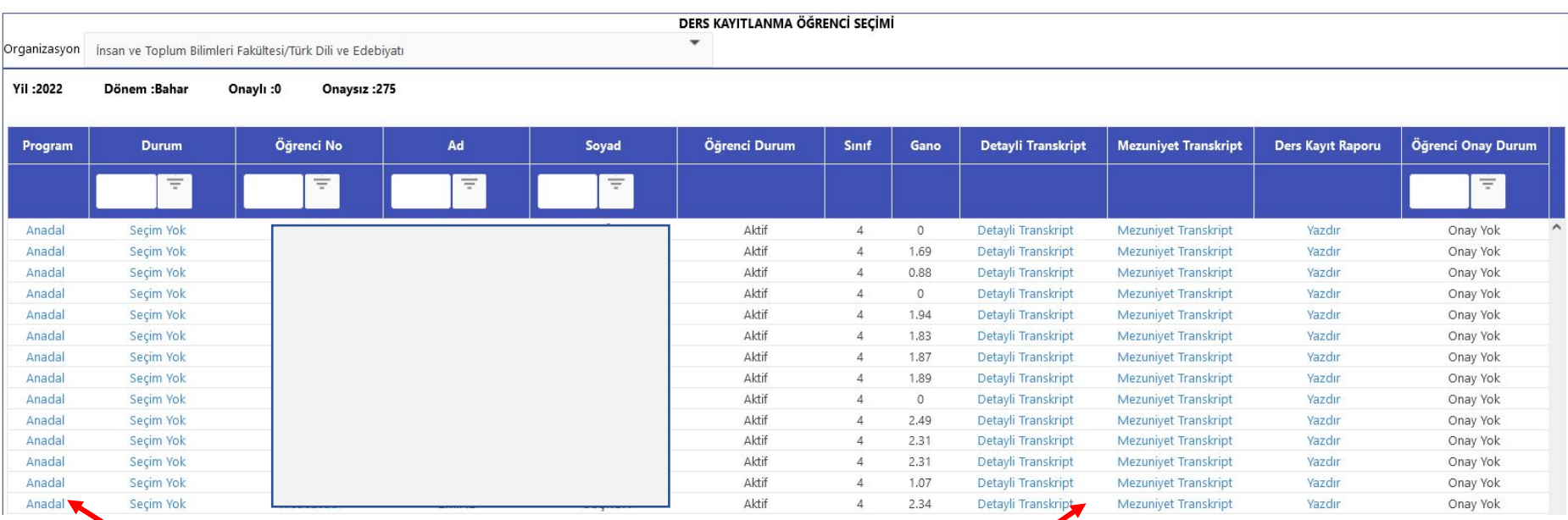

*Açılan ekranda danışmanlık yaptığınız öğrencilere ait bilgiler yer almaktadır. Solda yer alan "Anadal" butonuna bakarak öğrencilerin seçtiği/seçmesi gereken dersler kontrol edilir.* 

*Öğrencilerin seçmesi gereken dersler için detaylı ve mezuniyet transkriptleri ilgili alanlardan kontrol edilebilir.*

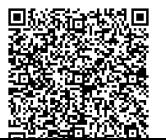

Bu belge, güvenli elektronik imza ile imzalanmıştır.